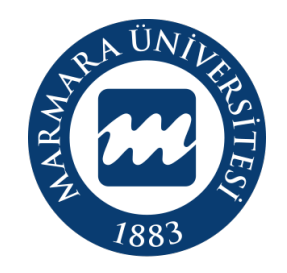

# **MARMARA** ÜNİVERSİTESİ

# LİNUX İŞLETİM SİSTEMİ

"eduroam" ERİŞİM KILAVUZU

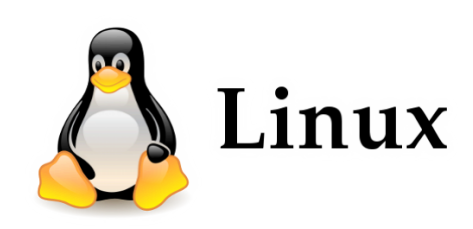

**İSTANBUL, 2023** 

## **LİNUX İşletim Sisteminde "eduroam" Bağlantısı**

Hesabınız yok ise hesap.marmara.edu.tr adresinden hesap oluşturmanız gerekmektedir.

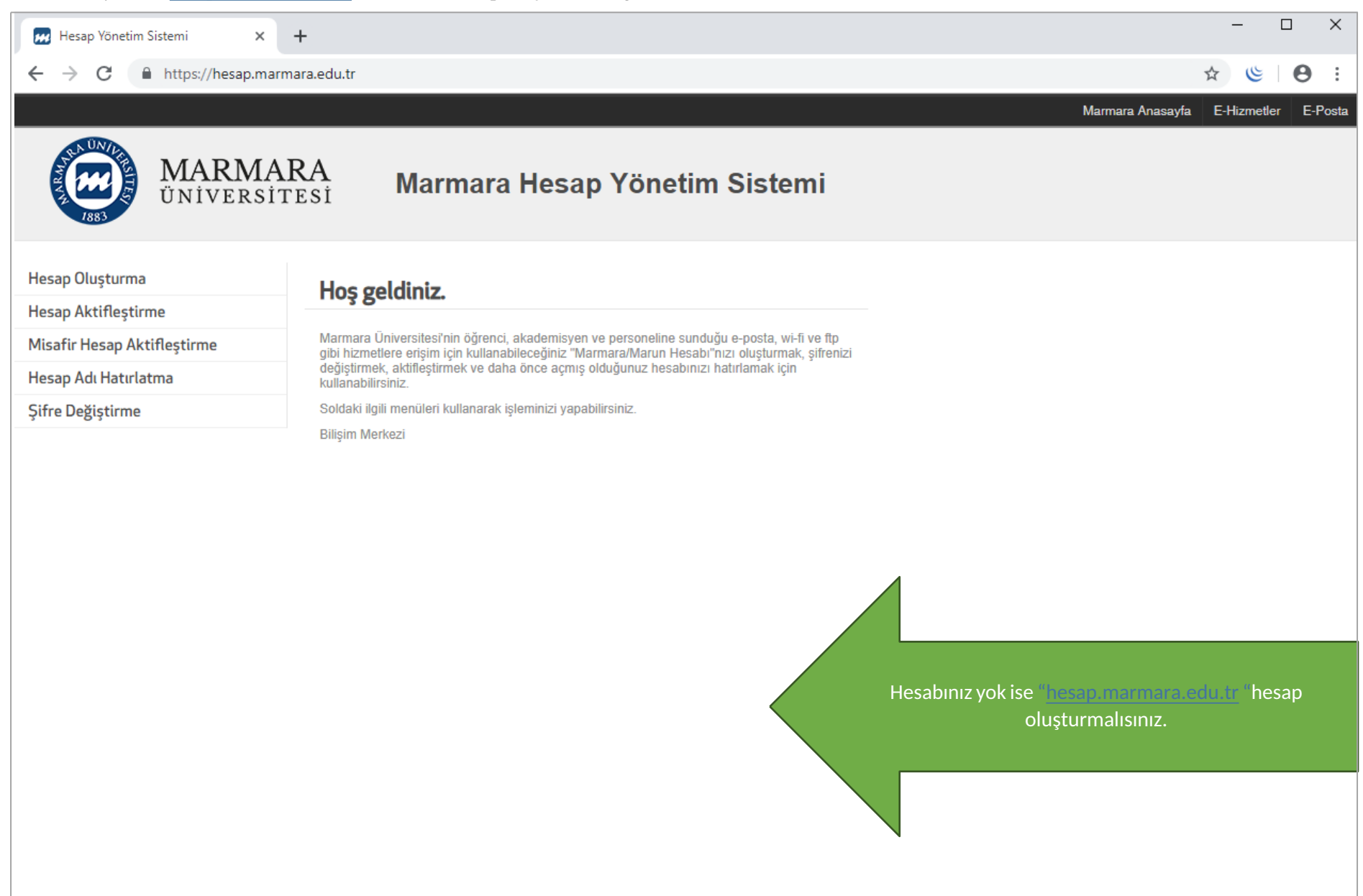

## İlk önce bilgisayarınızın "Ağ ve İnternet Ayarları" kısmında bulunan "eduroam butonuna" tıklamalısınız.

**1.Bilgisayarınızın "Ağ ve İnternet Ayarları"** 

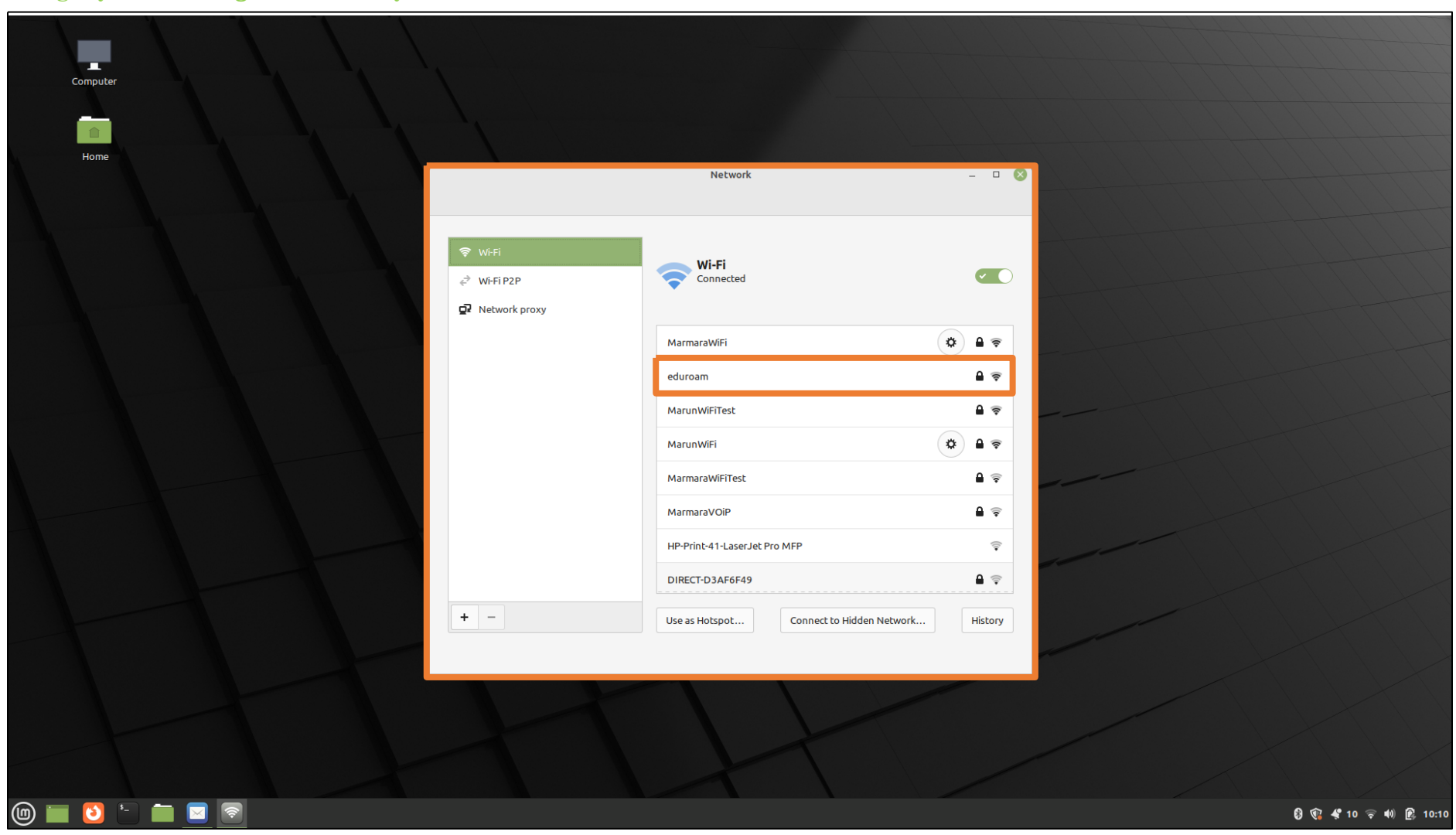

#### **2. "eduroam" Kullanıcı Ayarları**

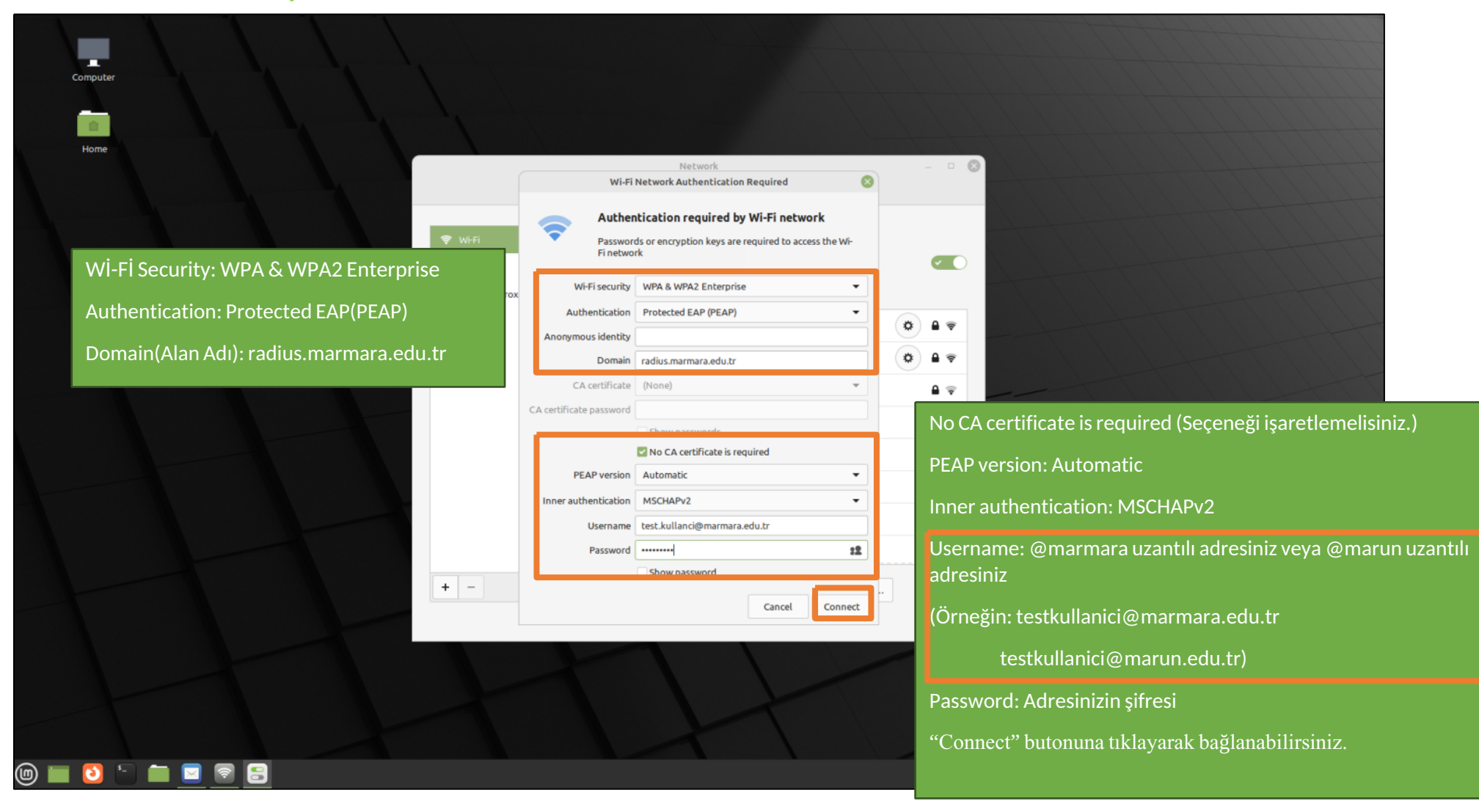

#### **3. "eduroam"**

Tüm ayarları yaptığım halde "eduroam" bağlantısına bağlanamadım diyorsanız:

- "hesap.marmara.edu.tr" adresinden hesabınızın şifresini bir defaya mahsus güncellemeniz gerekmektedir.
- $\rightarrow$  Tüm bilgileri eksiksiz doldurmalısınız ekranlarda gösterilen aşamaların yapılması önemlidir.